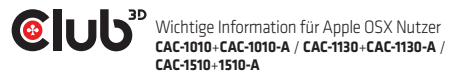

### **Wichtige Information für Apple OSX Nutzer**:

Die Einstellungsmöglichkeiten für die Auflösung 2560x1600 ist in den Anzeigeoptionen verborgen.

#### Um diese Möglichkeit verfügbar zu machen:

- Halten Sie die "Option" Taste in der Apple Display Auflösungsschnittstelle gedrückt
- Klicken Sie die Zoom Position der Auflösungsschnittstelle um die versteckte Auflösung anzuzeigen
- Wählen Sie die Auflösung 2560x1600

### *Hinweis für CAC-1010+CAC-1010-A / CAC-1130+CAC-1130-A / CAC-1510+1510-A:*

## **Genereller Informationen für alle Nutzer unterschiedlicher Betriebssysteme:**

Bitte **NICHT** vergessen das USB Kabel zu verbinden, damit der Adapter mit Strom über einen USB Typ A Port versorgt wird.

Falls Sie Unterstützung benötigen, besuchen Sie bitte unsere Webseite www.club-3d.com oder schicken Sie uns eine Mail an support@club-3d.com bzw. über die unterschiedlichen Foren (Club 3D oder Online Shop) und wir helfen Ihnen gerne weiter.

# weonnect